# **Boletim Técnico**

## **Inclusão de Documento de Carga com Geração Automática do Cálculo de Frete**

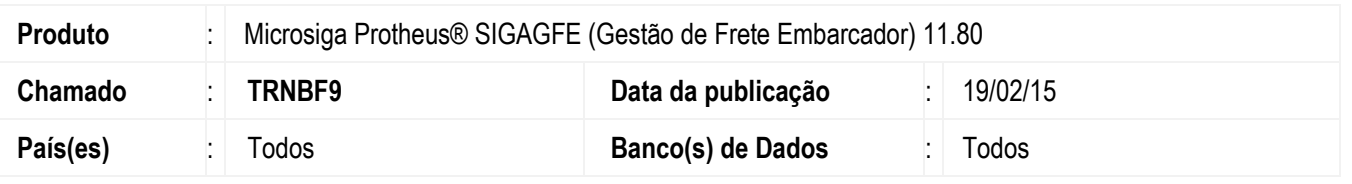

Melhoria na rotina **Documentos de Carga** (**GFEA044**) para que seja possível incluir um documento de carga em que o tipo do documento esteja configurado para gerar o cálculo de frete de forma automática, sem que ocorram inconsistências.

Para viabilizar essa melhoria, é necessário aplicar o pacote de atualizações (*Patch*) deste chamado. *(*

#### **Procedimento para Implementação**

O sistema é atualizado logo depois da aplicação do pacote de atualizações (*Patch*) deste chamado.

### **Procedimento para Utilização**

- 1. Em **Gestão de Frete Embarcador** (**SIGAGFE**) acesse **Cadastros** > **Expedição/Recebimento** > **Tipos de Documentos de Carga**.
- 2. Altere o tipo do documento de carga para que realize o cálculo de frete de forma automática.
- 3. Acesse **Movimentação** > **Expedição/Recebimento** > **Documentos de Carga**.
- 4. Inclua um documento de carga com o tipo configurado anteriormente.
- 5. O romaneio e o cálculo de frete para o documento de carga devem ser gerados automaticamente, sem que sejam apresentadas inconsistências.

#### **Informações Técnicas**

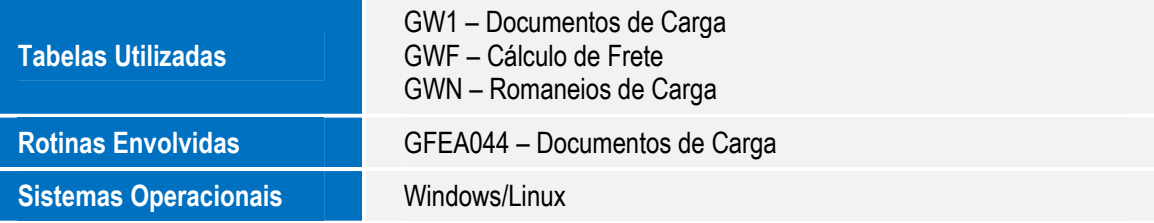

 $\overline{)}$ 

 $\bullet$